# **Readme dell'Aggiornamento 2 di ZENworks 2017**

Febbraio 2018

# $\Box$ Pocus

Le informazioni contenute in questo Readme si riferiscono alla release di ZENworks 2017 Update 2.

- [Sezione 1, "Importante", a pagina 1](#page-0-0)
- [Sezione 2, "Novità di ZENworks 2017 Update 2", a pagina 1](#page-0-1)
- [Sezione 3, "Pianificazione della distribuzione di ZENworks 2017 Update 2", a pagina 1](#page-0-2)
- [Sezione 4, "Download e distribuzione di ZENworks 2017 Update 2", a pagina 3](#page-2-0)
- [Sezione 5, "Problemi risolti in ZENworks 2017 Update 2", a pagina 4](#page-3-0)
- [Sezione 6, "Problemi che permangono in ZENworks 2017 Update 2", a pagina 4](#page-3-1)
- [Sezione 7, "Problemi noti", a pagina 4](#page-3-2)
- [Sezione 8, "Documentazione aggiuntiva", a pagina 8](#page-7-0)
- [Sezione 9, "Note legali", a pagina 8](#page-7-1)

## <span id="page-0-0"></span>**1 Importante**

Prima di installare l'aggiornamento, leggere le informazioni seguenti:

- Se è stato scaricato ZENworks 2017 Update 2 ma non è stato ancora distribuito nella zona, assicurarsi di NON distribuirlo. ELIMINARE ZENworks 2017 Update 2 e distribuire solo ZENworks 2017 Update 2a per evitare il problema documentato in [TID 7022612](https://www.novell.com/support/kb/doc.php?id=7022612).
- Se ZENworks 2017 Update 2 è già stato distribuito o ne è in corso la distribuzione, è necessario rivolgersi al supporto clienti e fare riferimento a [TID 7022612.](https://www.novell.com/support/kb/doc.php?id=7022612) Dopo aver intrapreso l'azione richiesta, è possibile continuare con la distribuzione di ZENworks 2017 Update 2 e ignorare ZENworks 2017 Update 2a.

## <span id="page-0-1"></span>**2 Novità di ZENworks 2017 Update 2**

Per informazioni sulle nuove funzioni incluse in questa release, vedere Novità di ZENworks 2017 Update 2.

### <span id="page-0-2"></span>**3 Pianificazione della distribuzione di ZENworks 2017 Update 2**

Per pianificare la distribuzione di ZENworks 2017 Update 2 nella zona di gestione, attenersi alle seguenti linee guida:

 Se si utilizza la cifratura disco e si desidera aggiornare l'agente FDE (Full Disk Encryption) da una versione precedente a ZENworks 2017 Update 2, è NECESSARIO rimuovere la policy di cifratura disco dai dispositivi gestiti prima di aggiornarli a ZENworks 2017 Update 2.

Se si aggiorna l'agente FDE (Full Disk Encryption) da ZENworks 2017 Update 1 a Update 2, lasciare la policy di cifratura disco in opera, non è richiesta alcuna modifica prima dell'aggiornamento di sistema.

Per ulteriori informazioni sull'aggiornamento di FDE (Full Disk Encryption) in ZENworks 2017 Update 2 da una versione precedente a ZENworks 2017 Update 1, consultare il documento ZENworks 2017 Update 1 - Full Disk Encryption Update Reference (in lingua inglese).

 L'upgrade a ZENworks 2017 Update 2 deve essere eseguito prima di tutto per i server primari, quindi per i server satellite e infine per i dispositivi gestiti. Non eseguire l'upgrade dei dispositivi gestiti e dei server satellite (o non aggiungere nuovi agenti dell'Update 2 2017 nella zona) se l'upgrade all'Update 2 di ZENworks 2017 non è ancora stato eseguito su tutti i server primari.

**Nota:** se sui server primari non è ancora stato eseguito l'upgrade, gli agenti potrebbero ricevere dati incoerenti dalla zona. Pertanto, questa parte del processo deve essere completata nel più breve tempo possibile, idealmente subito dopo l'upgrade del primo server primario.

- Se i dispositivi gestiti sono stati aggiornati a ZENworks 11.x o versioni successive, è possibile aggiornarli direttamente a ZENworks 2017 Update 2.
- Una volta eseguito l'upgrade a ZENworks 2017 Update 2, il sistema viene riavviato. Tuttavia, nei seguenti casi sarà necessario un doppio riavvio:
	- Se si esegue l'aggiornamento da 11.x a ZENworks 2017 o all'Update 2 2017 e la sicurezza endpoint è abilitata, sarà necessario un secondo riavvio per caricare il driver ZESNETAccess.
	- Se in un dispositivo gestito è in esecuzione Windows 10 con l'impostazione Autodifesa client abilitata e si esegue l'upgrade da 11.4x a ZENworks 2017, all'Update 1 2017 o all'Update 2 2017, è necessario disabilitare tale impostazione nel Centro di controllo ZENworks, riavviare il dispositivo gestito ed eseguire l'aggiornamento, per il quale è richiesto un secondo riavvio del dispositivo.
	- Se è stata applicata una policy di cifratura disco su un dispositivo gestito e si desidera aggiornare l'agente FDE (Full Disk Encryption) da una versione precedente l'Update 1 di ZENworks 2017 a ZENworks 2017 Update 2, prima è necessario rimuovere la policy e decifrare il dispositivo. Per l'aggiornamento è richiesto il riavvio del dispositivo. Successivamente si aggiorna il dispositivo all'Update 2 2017 e si riavvia una seconda volta il dispositivo.

**Importante:** per i dispositivi gestiti sui quali sono in esecuzione versioni precedenti a 11.x, prima è necessario eseguire l'upgrade a 11.x. Al termine dell'upgrade a 11.x il sistema viene riavviato, quindi, una volta completata la distribuzione di ZENworks 2017 Update 2, ha luogo un secondo riavvio.

*Tabella 1 Aggiornamento dell'agente cumulativo ZENworks a ZENworks 2017 Update 2: percorsi supportati* 

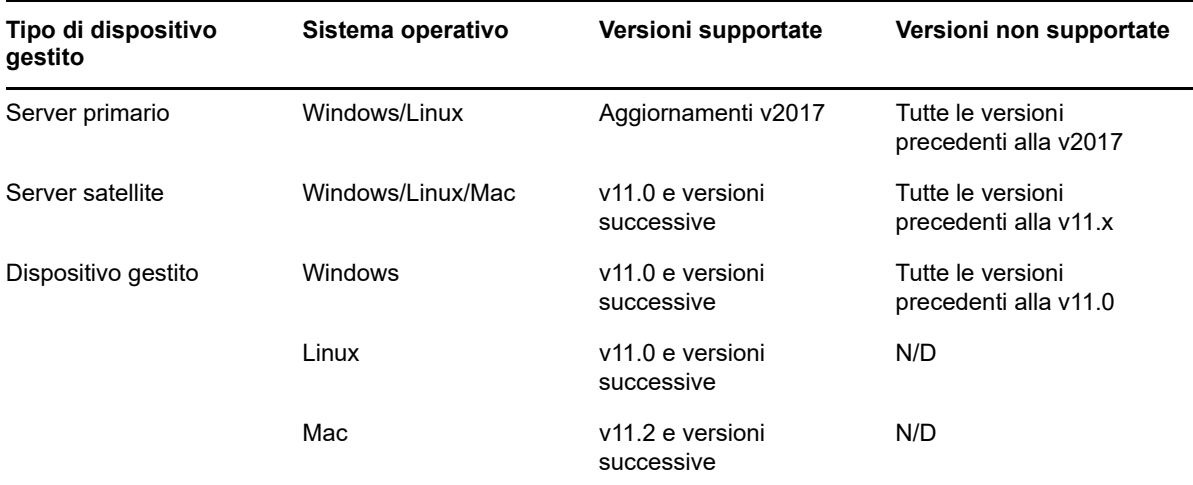

 Prima di installare l'aggiornamento di sistema, assicurarsi di avere spazio libero su disco sufficiente nelle seguenti ubicazioni:

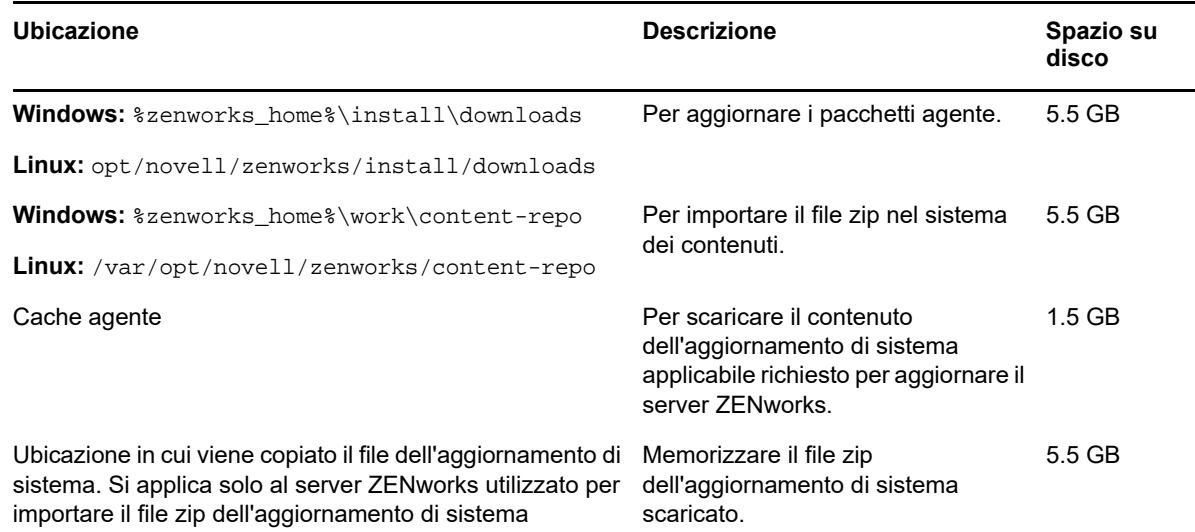

## <span id="page-2-0"></span>**4 Download e distribuzione di ZENworks 2017 Update 2**

Per istruzioni su download e distribuzione di ZENworks 2017 Update 2, vedere il *ZENworks System Updates Reference* (in lingua inglese).

Se la zona di gestione è costituita da server primari sui quali è installata una versione precedente a ZENworks 2017, è possibile distribuire ZENworks 2017 Update 2 a tali server primari solo dopo averli sottoposti tutti all'upgrade a ZENworks 2017. Per istruzioni, vedere *Guida all'upgrade di ZENworks*.

Per i task amministrativi, visitare il sito relativo alla documentazione di [ZENworks 2017 Update 2](https://www.novell.com/documentation/zenworks-2017-update-1/).

**Importante:** non aggiornare il visualizzatore di Gestione remota prima di avere aggiornato tutti Join Proxy Satellite Server della zona. Per eseguire Gestione remota attraverso Join Proxy, è necessario che la versione del visualizzatore di Gestione remota sia la stessa di quella di Join Proxy.

Leggere [Sezione 3, "Pianificazione della distribuzione di ZENworks 2017 Update 2", a pagina 1](#page-0-2) prima di effettuare il download e distribuire ZENworks 2017 Update 2.

#### **Non distribuire ZENworks 2017 Update 2 prima di avere eseguito l'upgrade a ZENworks 2017 di tutti i server primari della zona.**

Per questo aggiornamento è necessario apportare modifiche allo schema nel database. Durante l'installazione iniziale delle patch, i servizi vengono eseguiti solo sul server master o su quello primario dedicato. In tal modo si ha la garanzia che gli altri server primari non tenteranno di accedere alle tabelle che vengono modificate nel database.

Dopo l'aggiornamento del server master o del server primario dedicato, i servizi riprendono sui server restanti e contemporaneamente ha luogo l'aggiornamento.

**Nota:** durante l'aggiornamento non è necessario interrompere o riavviare manualmente i servizi nei server. I servizi vengono interrotti e riavviati automaticamente.

Quando si posticipa un aggiornamento del sistema e si esegue il logout dal dispositivo gestito, su questo viene applicato l'aggiornamento del sistema.

Per l'elenco delle versioni supportate dei dispositivi gestiti e dei server satellite in una zona di gestione con ZENworks 2017 Update 2, vedere [Versioni supportate dei dispositivi gestiti e dei server](../../zen_satellite_version_support_matrix/data/zen_satellite_version_support_matrix.html)  [satellite.](../../zen_satellite_version_support_matrix/data/zen_satellite_version_support_matrix.html)

# <span id="page-3-0"></span>**5 Problemi risolti in ZENworks 2017 Update 2**

Alcuni dei problemi identificati nelle release precedenti sono stati risolti. Per un elenco dei problemi risolti, vedere il documento TID 7022513 nella [Knowledgebase del supporto tecnico](https://www.novell.com/support/kb/doc.php?id=7022513).

## <span id="page-3-1"></span>**6 Problemi che permangono in ZENworks 2017 Update 2**

Alcuni dei problemi riscontrati nelle versioni precedenti a ZENworks 2017 Update 2 non sono stati ancora risolti. Per ulteriori informazioni, consultare i seguenti readme:

- [Readme di ZENworks 2017](https://www.novell.com/documentation/zenworks2017/readme_zenworks2017/data/readme_zenworks2017.html)
- [Readme di ZENworks 2017 Update 1](https://www.novell.com/documentation/zenworks-2017-update-1/readme_zenworks2017_update1/data/readme_zenworks2017_update1.html)

# <span id="page-3-2"></span>**7 Problemi noti**

Questa sezione contiene le informazioni relative ai problemi di che possono verificarsi durante l'uso di ZENworks 2017 Update 2:

- [Sezione 7.1, "Problemi con l'app Gmail installata nel profilo di lavoro", a pagina 5](#page-4-0)
- [Sezione 7.2, "Le licenze non vengono recuperate quando si annulla l'assegnazione dei bundle e](#page-4-1)  [i dispositivi associati non si sincronizzano con ZENworks", a pagina 5](#page-4-1)
- [Sezione 7.3, "Nei dispositivi in ambiente Windows 10, le impostazioni di riavvio](#page-5-0)  [dell'aggiornamento di sistema per i dispositivi bloccati potrebbero non funzionare secondo le](#page-5-0)  [configurazioni", a pagina 6](#page-5-0)
- [Sezione 7.4, "La rilevazione SNMP identifica erroneamente il più recente sistema operativo](#page-5-1)  [Windows come Windows 8.1", a pagina 6](#page-5-1)
- Sezione 7.5, "L'avvio di un dispositivo Windows con aggiornamenti Windows 10 potrebbe [risultare impossibile", a pagina 6](#page-5-2)
- [Sezione 7.6, "Sui dispositivi Scientific Linux, il controllo dei prerequisiti ha esito negativo.", a](#page-5-3)  [pagina 6](#page-5-3)
- [Sezione 7.7, "Impossibile avviare il sistema operativo selezionando l'opzione Windows Boot](#page-5-4)  [Manager dal menu della partizione ZEN", a pagina 6](#page-5-4)
- [Sezione 7.8, "Lo stato di task rapido non viene aggiornato quando si utilizza il proxy per Wake on](#page-6-0)  [LAN", a pagina 7](#page-6-0)
- [Sezione 7.9, "Quando si esegue una scansione dell'inventario su un dispositivo Windows 10, nel](#page-6-1)  [file di log viene inclusa un'eccezione", a pagina 7](#page-6-1)
- [Sezione 7.10, "Quando si modifica un dominio configurato con il database Microsoft SQL Server](#page-6-2)  [e un file di risorsa, viene chiesta una porta valida anche se il nome istanza è specificato", a](#page-6-2)  [pagina 7](#page-6-2)
- [Sezione 7.11, "Il login in modalità passiva ZENworks ha esito negativo dopo il riavvio o l'arresto](#page-7-2)  [e il riavvio nei dispositivi Windows 10 provvisti di Fall Creators Update", a pagina 8](#page-7-2)
- [Sezione 7.12, "Lo spegnimento hardware del dispositivo Windows 10 dopo l'aggiornamento a](#page-7-3)  [Windows 10 versione 1709 provoca la visualizzazione della schermata blu sui dispositivi a cui è](#page-7-3)  [applicata la cifratura disco", a pagina 8](#page-7-3)

#### <span id="page-4-0"></span>**7.1 Problemi con l'app Gmail installata nel profilo di lavoro**

Se l'app Gmail viene configurata da remoto su un dispositivo registrato nella modalità profilo di lavoro, mediante la funzione configurazioni gestite, possono verificarsi i problemi seguenti:

- L'app non può essere nascosta se il dispositivo diviene non compatibile
- Le modifiche apportate alla configurazione gestita dell'app Gmail non hanno effetto su un dispositivo registrato
- L'app non si disinstalla automaticamente quando viene annullata l'assegnazione del bundle associato

Soluzione: nessuna. Si tratta di una limitazione di Google.

#### <span id="page-4-1"></span>**7.2 Le licenze non vengono recuperate quando si annulla l'assegnazione dei bundle e i dispositivi associati non si sincronizzano con ZENworks**

ZENworks non recupera automaticamente la licenza di un'app se viene annullata l'assegnazione di un bundle associato da:

- Un dispositivo che non si sincronizza con il server ZENworks
- Un utente e uno dei dispositivi associati all'utente non si sincronizzano con il server. In questo caso, la licenza non viene recuperata finché tutti i dispositivi associati a questo utente non si sincronizzano con il server ZENworks

Soluzione: per recuperare la licenza, annullare la registrazione del dispositivo a ZENworks.

#### <span id="page-5-0"></span>**7.3 Nei dispositivi in ambiente Windows 10, le impostazioni di riavvio dell'aggiornamento di sistema per i dispositivi bloccati potrebbero non funzionare secondo le configurazioni**

Nell'ambito del processo di distribuzione dell'aggiornamento di sistema, anche se è stata deselezionata l'opzione Riavviare il dispositivo bloccato, i dispositivi in ambiente Windows 10 bloccati possono essere riavviati dopo il completamento dell'aggiornamento di sistema. Il problema è correlato alle API native di Windows 10 (OpenInputDesktop /SwitchDesktop), che restituiscono valori casuali quando il dispositivo è bloccato.

Soluzione: nessuna

#### <span id="page-5-1"></span>**7.4 La rilevazione SNMP identifica erroneamente il più recente sistema operativo Windows come Windows 8.1**

Microsoft ritiene obsoleto SNMP, è possibile che venga rilevato Windows 8.1 come sistema operativo più recente anche se la versione installata è in realtà successiva.

Soluzione: nessuna

#### <span id="page-5-2"></span>**7.5 L'avvio di un dispositivo Windows con aggiornamenti Windows 10 potrebbe risultare impossibile**

Quando si ripristina l'immagine di un dispositivo Windows dotato di aggiornamenti Windows 10, utilizzando il driver NTFS esistente, è possibile che il sistema operativo del dispositivo ripristinato non venga avviato.

Soluzione: eseguire una delle operazioni indicate:

- Acquisire e ripristinare un'immagine del dispositivo utilizzando il driver Tuxera.
- Acquisire e ripristinare un'immagine del dispositivo in formato .zmg utilizzando WinPE.

#### <span id="page-5-3"></span>**7.6 Sui dispositivi Scientific Linux, il controllo dei prerequisiti ha esito negativo.**

Quando si aggiorna un dispositivo Scientific Linux 7.x con ZENworks 2017 Update 2, il controllo dei prerequisiti non riesce.

Soluzione: disabilitare Remote Management Spoke, quindi distribuire l'aggiornamento.

#### <span id="page-5-4"></span>**7.7 Impossibile avviare il sistema operativo selezionando l'opzione Windows Boot Manager dal menu della partizione ZEN**

Quando sul dispositivo è attivato l'avvio protetto e si seleziona l'opzione Windows Boot Manager dal menu della partizione ZEN per avviare il sistema operativo, viene visualizzato il seguente messaggio di errore: Z*ENworks non è in grado di caricare Windows tramite ZENPartition. È necessario disabilitare l'avvio protetto o selezionare Windows Boot Manager dal menu di avvio*.

Soluzione: eseguire una delle operazioni indicate:

- Riavviare il dispositivo e selezionare Windows Boot Manager dal menu di avvio
- Disabilitare l'avvio protetto

#### <span id="page-6-0"></span>**7.8 Lo stato di task rapido non viene aggiornato quando si utilizza il proxy per Wake on LAN**

Quando si utilizza un proxy per inviare un task rapido Wake on LAN a un dispositivo gestito, la finestra di dialogo Stato task rapido visualizza un messaggio di errore anche se il task rapido è riuscito.

Soluzione: nessuna

#### <span id="page-6-1"></span>**7.9 Quando si esegue una scansione dell'inventario su un dispositivo Windows 10, nel file di log viene inclusa un'eccezione**

Quando si esegue la scansione completa dell'inventario su un dispositivo Windows 10, durante la raccolta software, l'eccezione seguente viene inclusa nel log dei messaggi ZMD:

*Percorso e/o nome di file specificati sono troppo lunghi. Il nome file completo non può superare i 260 caratteri, mentre il nome della directory può contenere massimo 248 caratteri.*

Soluzione: nell'Editor Criteri di gruppo locali di Windows 10, attivare l'opzione percorsi lunghi win32.

Per attivare l'opzione percorsi lunghi win32 su un dispositivo gestito:

- **1** Fare clic sul menu Start e immettere *gpedit.msc* nel campo di ricerca.
- **2** Nella finestra dell'Editor Criteri di gruppo locali, selezionare **Configurazione computer** > **Modelli amministrativi** > **Sistema** > **File system**
- **3** Nel riquadro di destra, fare doppio clic sul percorso **Abilita percorsi lunghi Win32**.
- **4** Nella finestra **Abilita percorsi lunghi Win32**, selezionare Abilitato, quindi fare clic su **OK**.
- **5** Riavviare il dispositivo.

**Nota:** per attivare l'impostazione **Abilita percorsi lunghi Win32** su tutti i dispositivi gestiti nella zona, in ZCC, creare **Criteri di gruppo di Windows** per abilitare i percorsi lunghi win32 e assegnarli a tutti i dispositivi gestiti nella zona.

Per ulteriori informazioni, vedere la sezione Windows Group Policy in ZENworks Configuration Policies Reference (in lingua inglese).

#### <span id="page-6-2"></span>**7.10 Quando si modifica un dominio configurato con il database Microsoft SQL Server e un file di risorsa, viene chiesta una porta valida anche se il nome istanza è specificato**

Quando si modifica un dominio configurato per il database Microsoft SQL Server e un file di risorsa, viene visualizzato il messaggio specificare una porta valida anche se il nome istanza è specificato.

Soluzione: eliminare e reinserire il nome istanza.

#### <span id="page-7-2"></span>**7.11 Il login in modalità passiva ZENworks ha esito negativo dopo il riavvio o l'arresto e il riavvio nei dispositivi Windows 10 provvisti di Fall Creators Update**

Nei dispositivi gestiti Windows 10 provvisti di Fall Creators Update (Build 1709), non è possibile accedere in modalità passiva dopo aver eseguito un riavvio o un arresto e riavvio del dispositivo in quanto il Winlogon Automatic Restart Sign-On (ARSO) è impostato come Default per l'avvio utente.

Soluzione: disabilitare ARSO mediante una policy di gruppo o registro. Se non si utilizza una policy, è possibile creare un bundle di registro per impostare il registro prima di assegnarlo ai dispositivi. Per informazioni dettagliate, vedere il documento TID 7022379 nella [Knowledge Base del supporto](https://www.novell.com/support/kb/doc.php?id=7022379)  [tecnico.](https://www.novell.com/support/kb/doc.php?id=7022379)

#### <span id="page-7-3"></span>**7.12 Lo spegnimento hardware del dispositivo Windows 10 dopo l'aggiornamento a Windows 10 versione 1709 provoca la visualizzazione della schermata blu sui dispositivi a cui è applicata la cifratura disco**

Dopo l'upgrade di Windows 10 alla versione 1709 da una versione precedente, l'utente spegne il dispositivo con il pulsante di alimentazione. Questa situazione si verifica solo quando non viene preservata l'attualità degli aggiornamenti cumulativi di Windows 10 nelle versioni 1607 e 1703 di Windows 10 prima di eseguire l'upgrade a Windows 10 v1709 ed esclusivamente sui dispositivi che utilizzano la cifratura disco. Lo spegnimento attraverso il menu Windows non produce questo problema.

Soluzione: assicurare che i dispositivi Windows 10 che utilizzano FDE (Full Disk Encryption) dispongano di tutte le patch di aggiornamento di Windows prima di eseguire l'upgrade a Windows 10 versione 1709.

# <span id="page-7-0"></span>**8 Documentazione aggiuntiva**

Nel presente file di Readme sono elencati i problemi specifici di ZENworks 2017 Update 2. Per il resto della documentazione ZENworks 2017, consultare il *[sito Web della documentazione di](https://www.novell.com/documentation/zenworks2017/)  [ZENworks 2017](https://www.novell.com/documentation/zenworks2017/)*.

# <span id="page-7-1"></span>**9 Note legali**

Per ulteriori informazioni sulle note legali, i marchi, le dichiarazioni di non responsabilità, le garanzie, le esportazioni e altre limitazioni di utilizzo, i diritti del governo degli Stati Uniti, le norme sui brevetti e la conformità FIPS, consultare <https://www.novell.com/company/legal/>.

**Copyright © 2018 Micro Focus Software Inc. Tutti i diritti riservati.**